[Seccenter](https://zhiliao.h3c.com/questions/catesDis/376) A1000 **[刘思](https://zhiliao.h3c.com/User/other/0)** 2014-08-20 发表

## **SecCenter与iMC配合对ACG基于用户组下发策略的典型配置 一、 组网需求**

ACG设备可以基于IP地址组做带宽策略。但在实际组网应用中,客户可能会有针对不 同认证用户来给ACG配置不同带宽策略的需求。实现该需求可以通过SecCenter、iMC 和ACG进行联动实现。主要原理为SecCenter定时向iMC获取相关用户名对应的IP地址 信息,然后针对获取到的IP信息想ACG下发预先配置好的带宽策略。

**二、 组网图** .<br>IC/UAM: 172. 16. 0. 186 Internet SW: 172, 16, 0, 183 ACG: 172, 16, 0, 200 SecCenter: 172, 16, 0, 145 Client: 172, 16, 0, 143

## **三、 功能简介**

该功能主要实现原理为:

1) seccenter上创建一用户组, iMC将用户上下线信息通过radius报文发送给

seccenter,报文中包含一用户组属性,该用户组名称必须与seccenter上配置的用户 组名称一致。

2) seccenter以该用户组名称为基础, 给ACG设备推送8个IP地址组。

3) seccenter在接收到由iMC EIA发送给某一用户组的用户名之后, 定期向EIA获取 该用户名对应的IP地址。

- 4) seccenter将获取到IP地址推送到ACG的地址组。
- 5) seccenter将带宽策略推送ACG, 并调用前期已经下发给ACG的地址组信息。

四、 配置步骤

1、SecCenter上添加用户组以及用户名。

在SecCenter web页面依次点击带宽策略》资源管理》用户组管理》添加用户组,并在 添加的用户组中添加用户名,见下图:

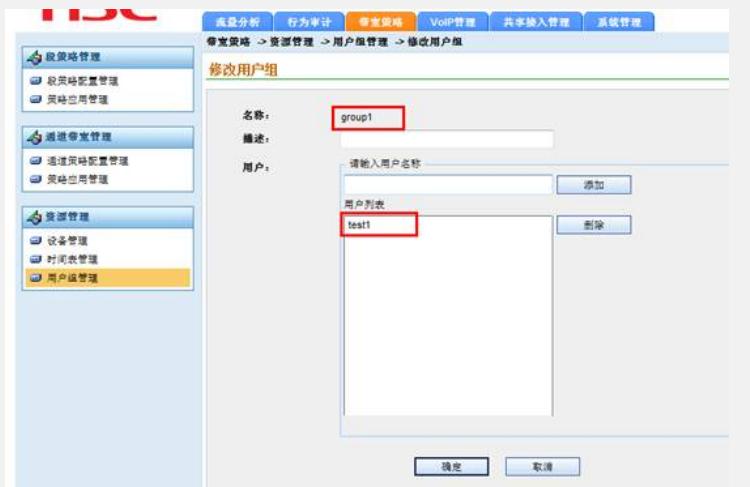

2、配置SecCenter用户名查询策略

在SecCenter web界面依次打开系统管理 》 系统配置 》用户名查询策略配置,做如下 截图中配置:

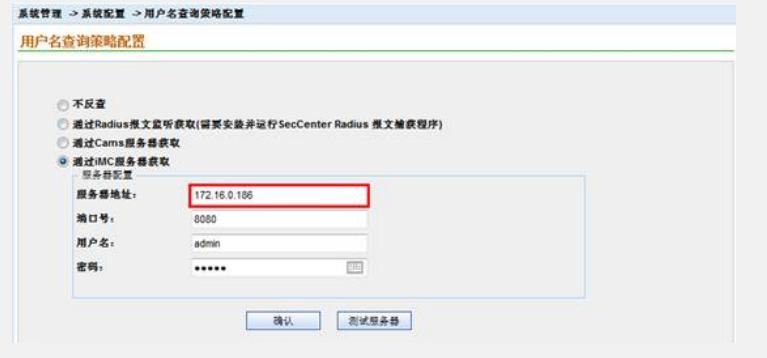

3、在SecCenter配置用户自动同步用户组IP的间隔时间,时间间隔默认为60s,用户可 根据需要自行调节,见下图:

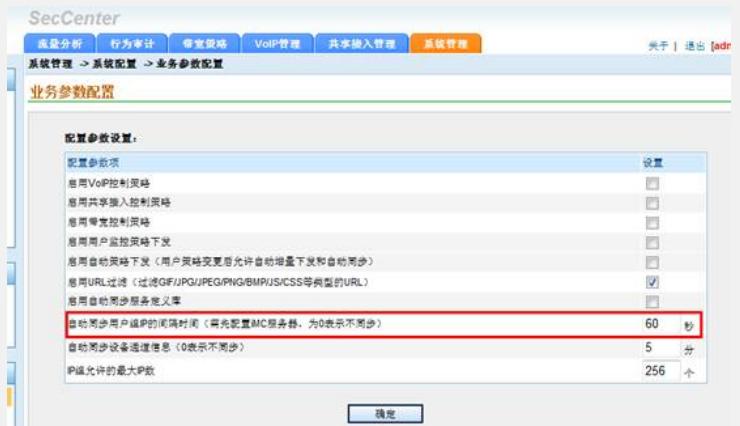

## 4、在iMC配置用户上下线通知策略

依次在iMC web页面点击[业务](http://172.16.0.186:8080/imc/business/index.jsf) >> [用户接入管理](http://172.16.0.186:8080/imc/acm/index.jsf) >> [业务参数配置](http://172.16.0.186:8080/imc/acm/systemconfig/authnotify/authNotify.jsf) >> [系统配置](http://172.16.0.186:8080/imc/acm/systemconfig/acmSystemConfigList.jsf) >> 用户上 下线通知参数配置, 其中服务器ip为SecCenter服务器ip, 端口号为1812, 密钥任意, 见下图:

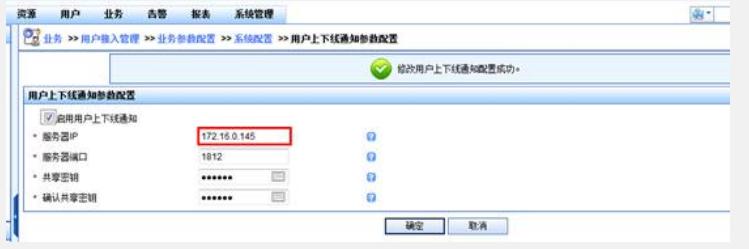

5、在iMC接入策略中配置需要下发的用户组名称

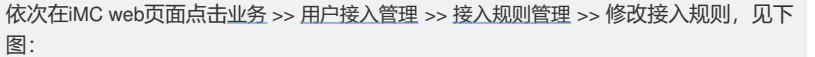

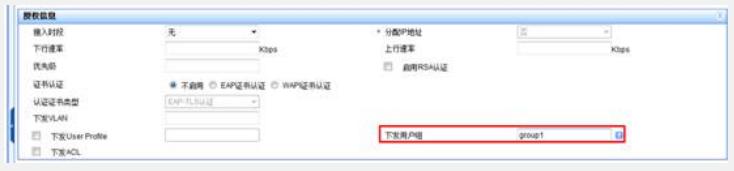

6、在SecCenter中根据用户需求添加带宽策略,本例中要求当用户test1认证通过时, S ecCenter自动向ACG下发阻断策略,阻止该用户访问internet。

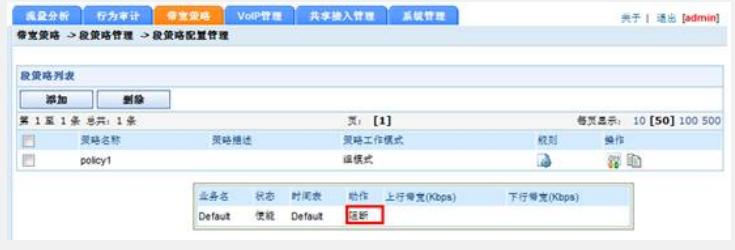

7、在SecCenter中配置带宽策略policy1下发到ACG设备,策略应用选择生效,具体配 置见下图:

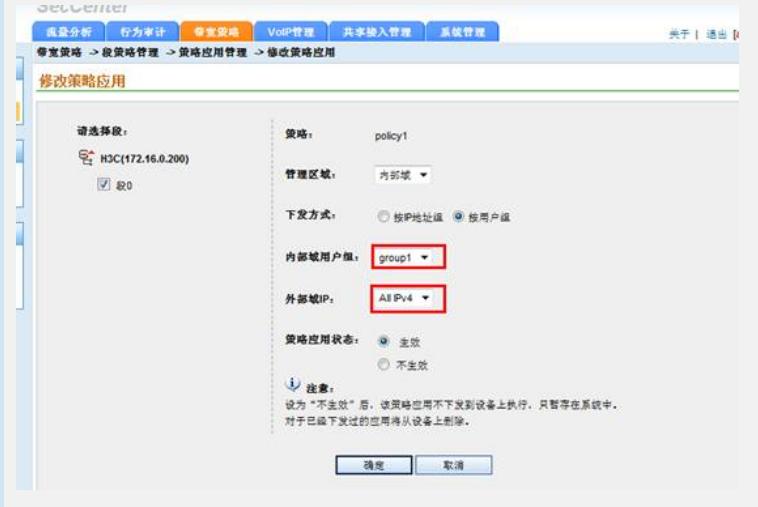

8、在ACG设备查看相关段策略,可见段策略已经成功下发,见下图:

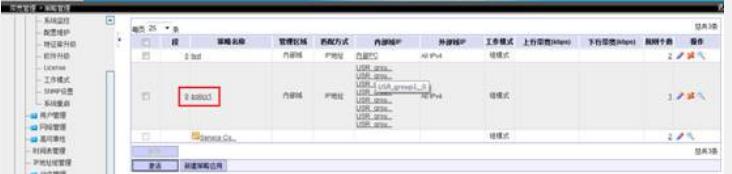

9、在ACG查看ip地址组信息,可见SecCenter已经向ACG下发了8个ip地址组。由于目 前暂无用户认证上线,所以ip地址组中暂无ip地址信息,见下图:

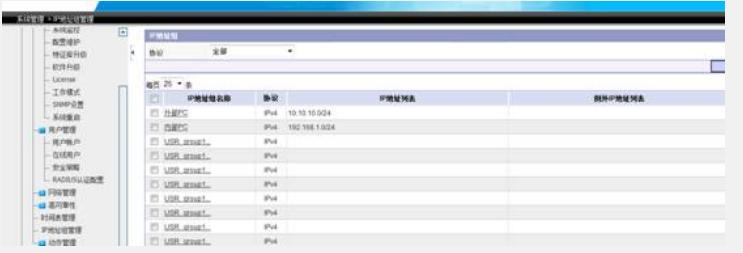

10、PC客户端通过用户名test1进行认证上线测试,从iMC所有在线用户中可查询到该 用户在线信息,见下图:

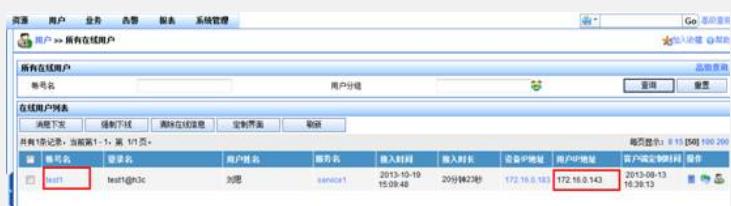

PC客户端进行连续ping测试,可见上线后不久出现ping失败的现象,见下图:

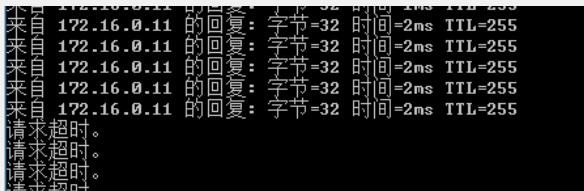

在ACG设备查看ip地址组信息,可见相关ACG已经获取相关ip地址信息,阻断策略在A CG上生效,见下图:

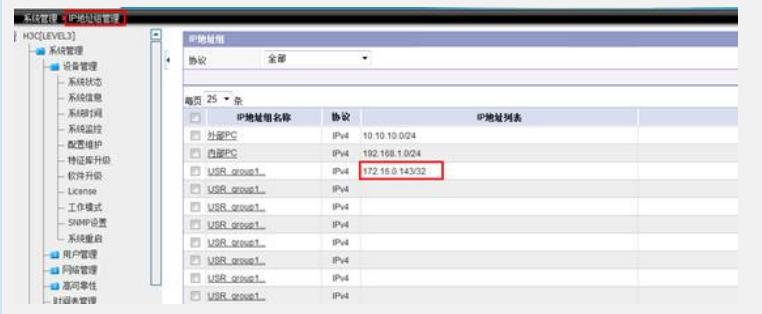

## 五、 配置关键点

1、如果客户端认证协议为802.1x且网卡已经提前配置好IP地址,则必须使用inode进行 认证且须做如下截图配置:

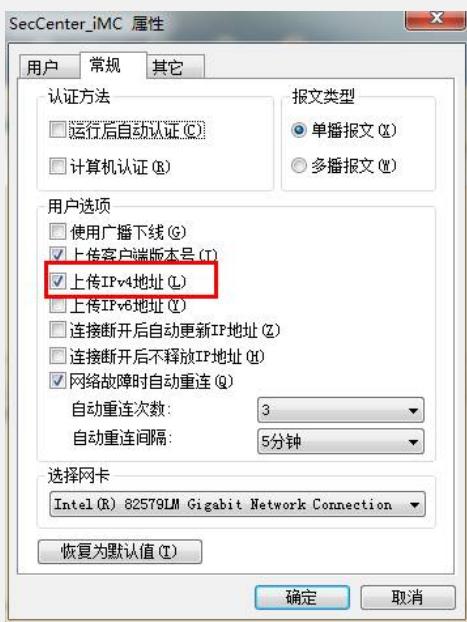

2、SecCenter中系统管理》系统配置》用户名查询策略处iMC服务器ip地址必须为iMC 平台所在服务器ip地址,与UAM组件是否分布式部署无关。

3、SecCenter向ACG下发带宽策略时主要通过http或者https方式进行下发,所以须保证 SecCenter与ACG设备之间http或https协议可达并正确配置了相关的访问参数。

4、MAC地址认证方式客户端无法向iMC/UAM服务器端上送自身ip地址,所以原理上无 法实现本文档中描述的功能。